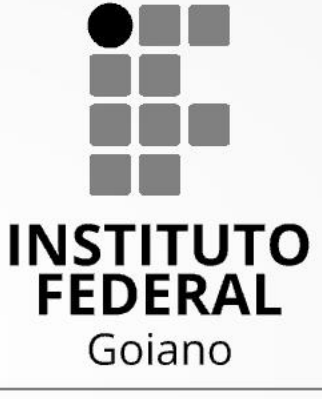

Campus Rio Verde

# **PROCESSO SELETIVO CURSOS TÉCNICOS 2022/1**

**Tutorial para Envio dos Documentos para Inscrição**

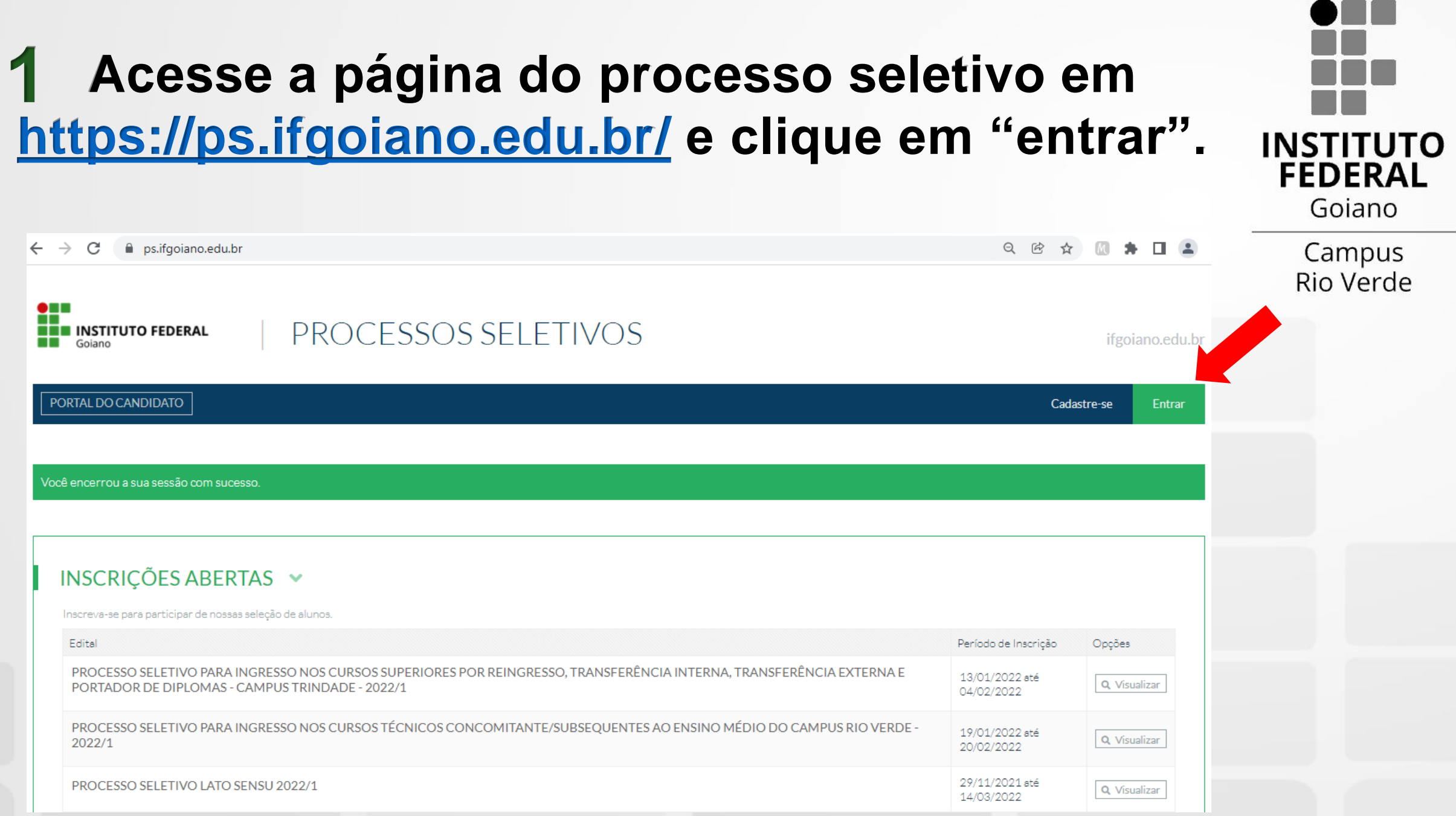

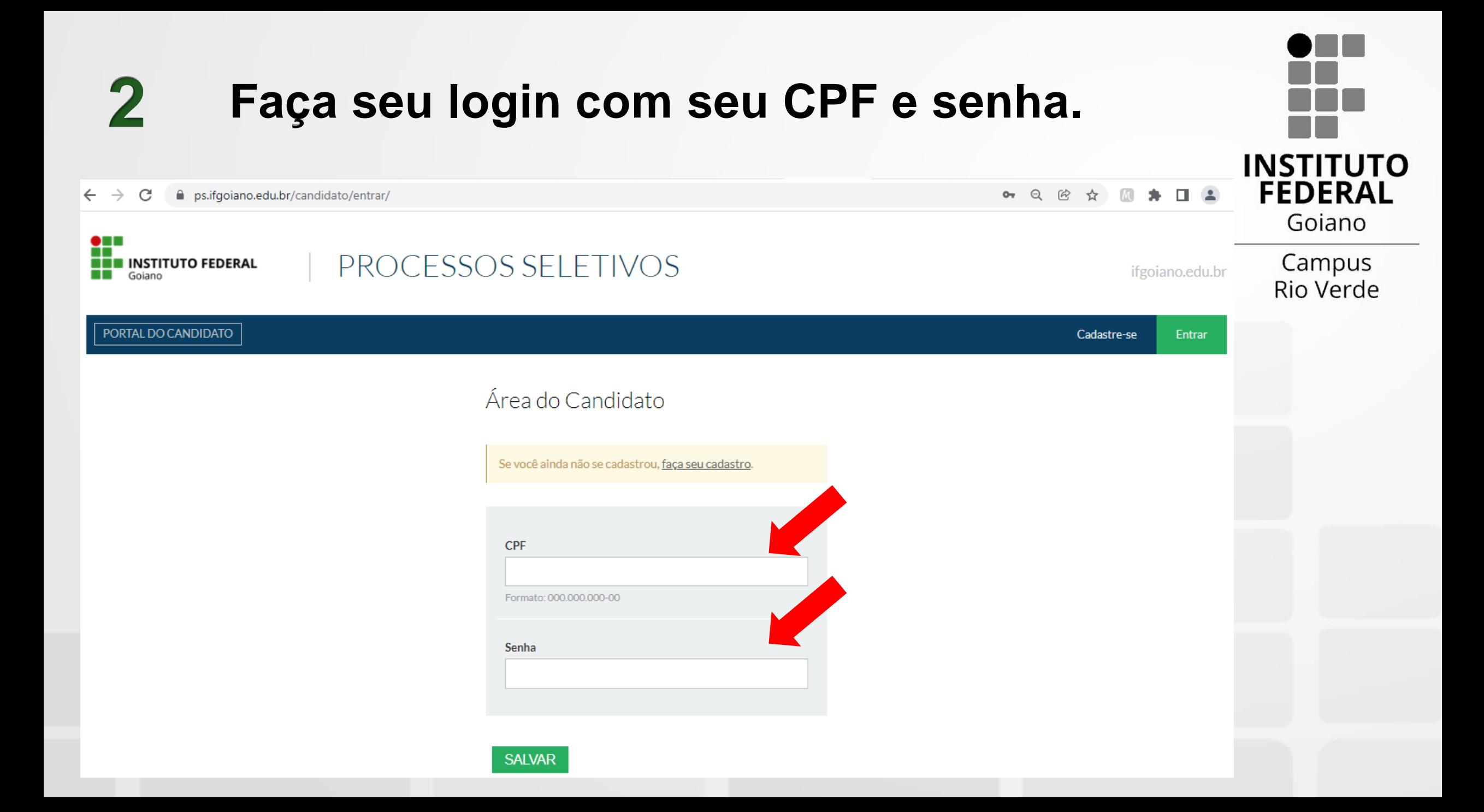

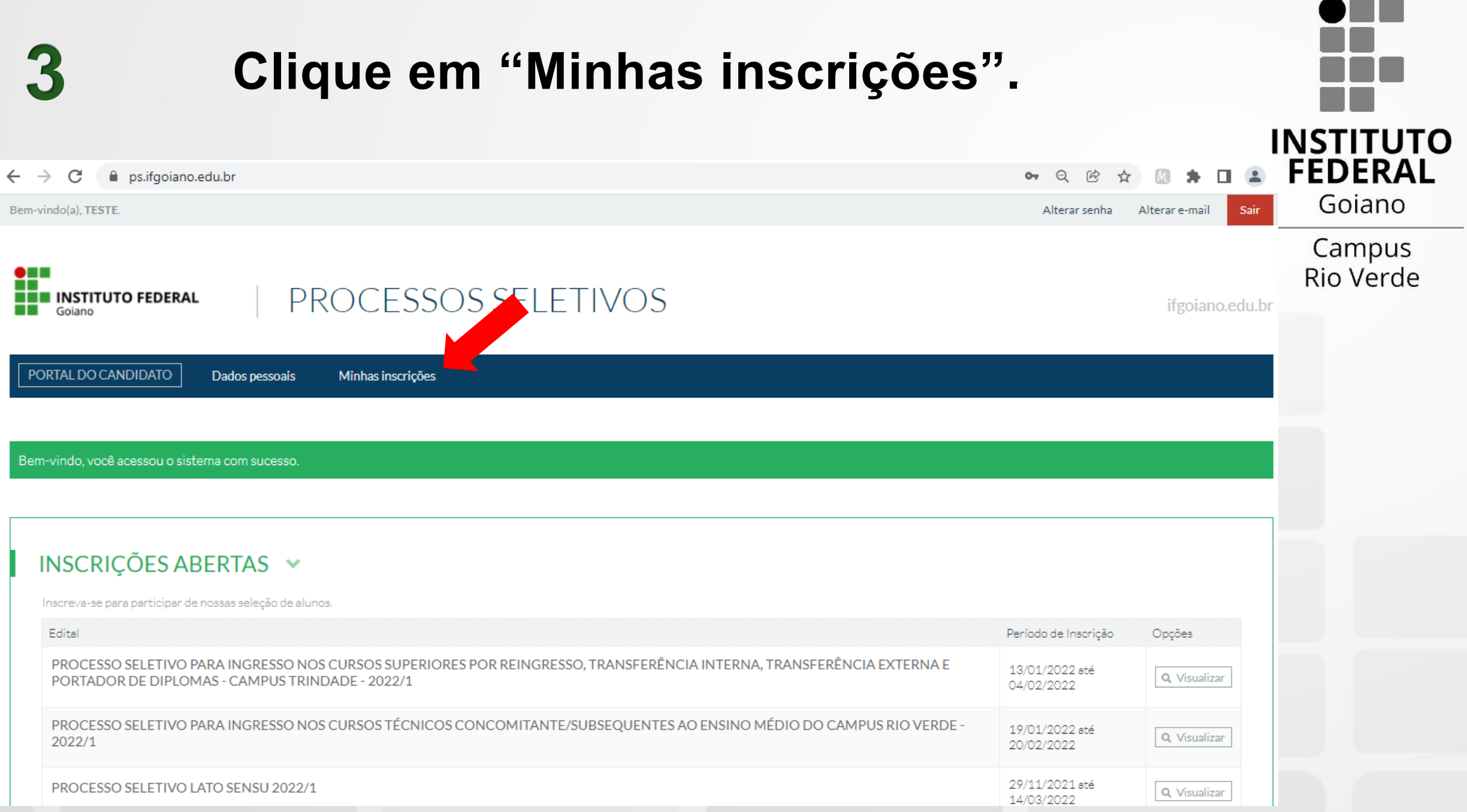

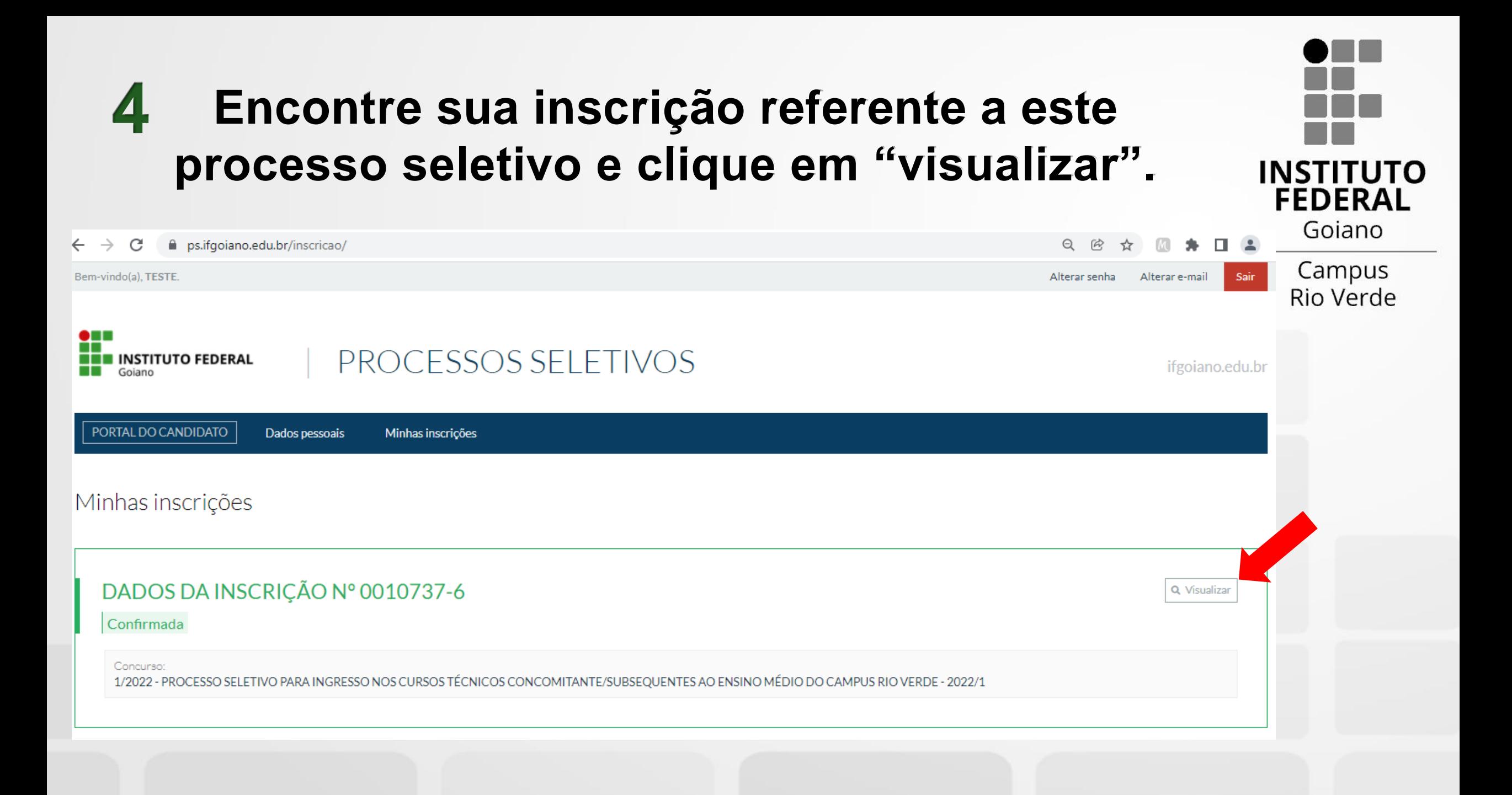

#### **Nesta página você encontra todas as informações 5preenchidas durante a inscrição e pode alterar seus INSTITUTO dados, caso necessário. FEDERAL** Gojano Q @ ☆ M # O ▲  $\leftarrow$   $\rightarrow$ C □ ps.ifgoiano.edu.br/inscricao/0010737-6/ Campus Rio Verde  $\bullet$  . . ┱ PROCESSOS SELETIVOS **NEW INSTITUTO FEDERAL** ifgoiano.edu.br **Bill** Goiano PORTAL DO CANDIDATO Dados pessoais Minhas inscrições Inscrição nº 0010737-6 Cancelar inscrição É necessário informar arquivos conforme Edital para esta inscrição. Favor utilize a seção Arquivos, dentro da aba "Dados da inscrição". Dados da inscrição Dados pessoais DADOS DA INSCRIÇÃO ~ ARQUIVOS V Edital: Vaga pretendida: Nenhum arquivo enviado! 1/2022 - PROCESSO SELETIVO PARA INGRESSO NOS CURSOS Técnico em Segurança TÉCNICOS CONCOMITANTE/SUBSEQUENTES AO ENSINO MÉDIO do Trabalho - Campus DO CAMPUS RIO VERDE - 2022/1 Rio Verde - Noturno ADICIONAR NOVO ARQUIVO Data da inscrição: 19 de Janeiro de 2022 às 11:06 Arquivo Status da inscrição: Escolher ficheiro | Nenhum ficheiro selecionado  $\sim$   $\sim$ ttps://ps.ifgoiano.edu.br

### **Para enviar um documento, clique em "escolher ficheiro", depois selecione o arquivo que deseja enviar e clique em "abrir"**

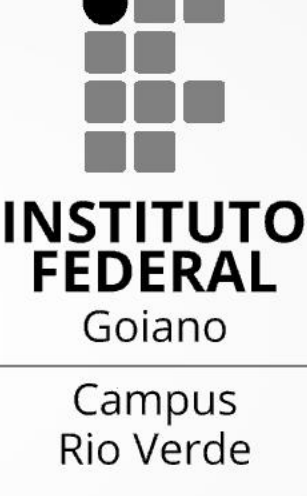

 $Q$   $\approx$ 

 $2.712$ 

△ ps.ifgoiano.edu.br/inscricao/0010737-6/  $\leftarrow$   $\rightarrow$  C

**6**

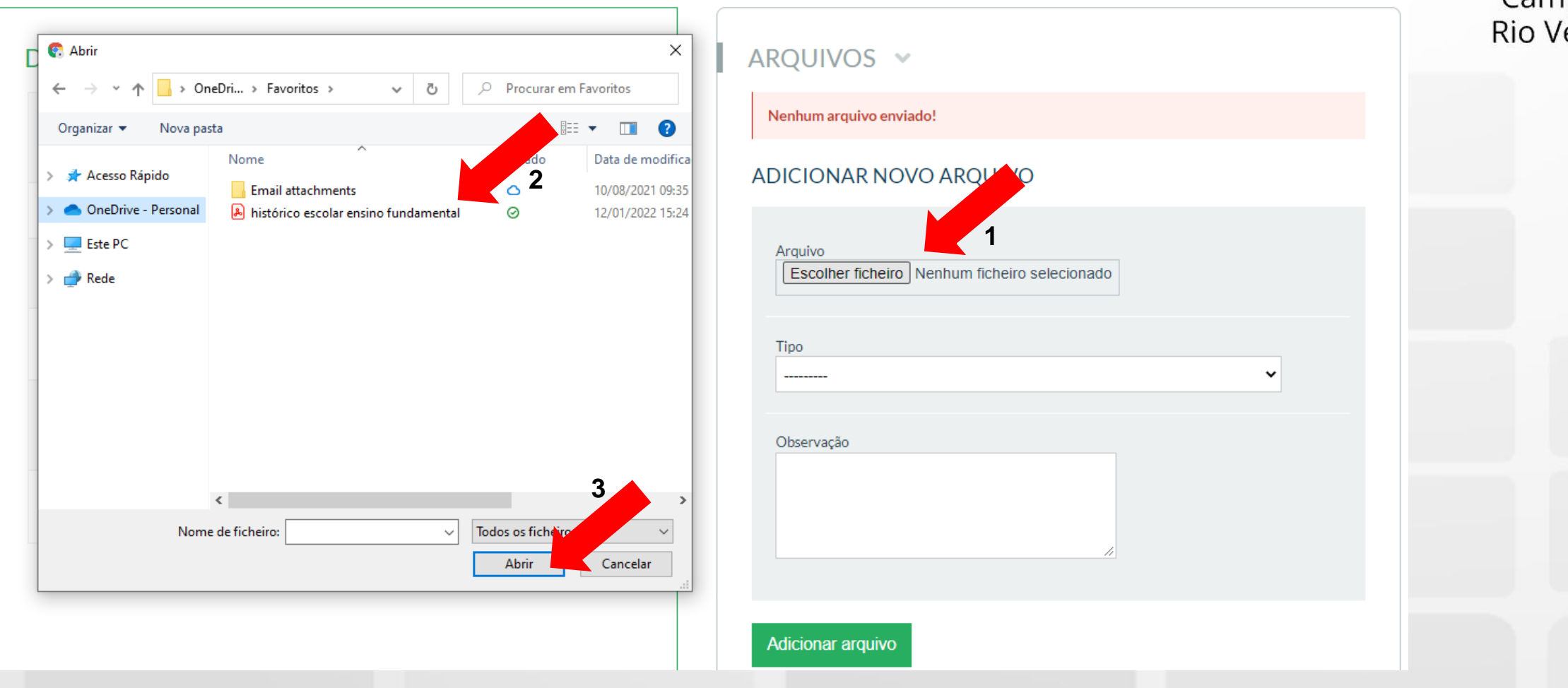

Agora associe o documento que está enviando com um tipo, dentre as opções apresentadas.

 $\rightarrow$ C □ ps.ifgoiano.edu.br/inscricao/0010737-6/

### ARQUIVOS V

Nenhum arquivo enviado!

### ADICIONAR NOVO ARQUIVO

Arquivo

Escolher ficheiro | histórico esc...ndamental.pdf

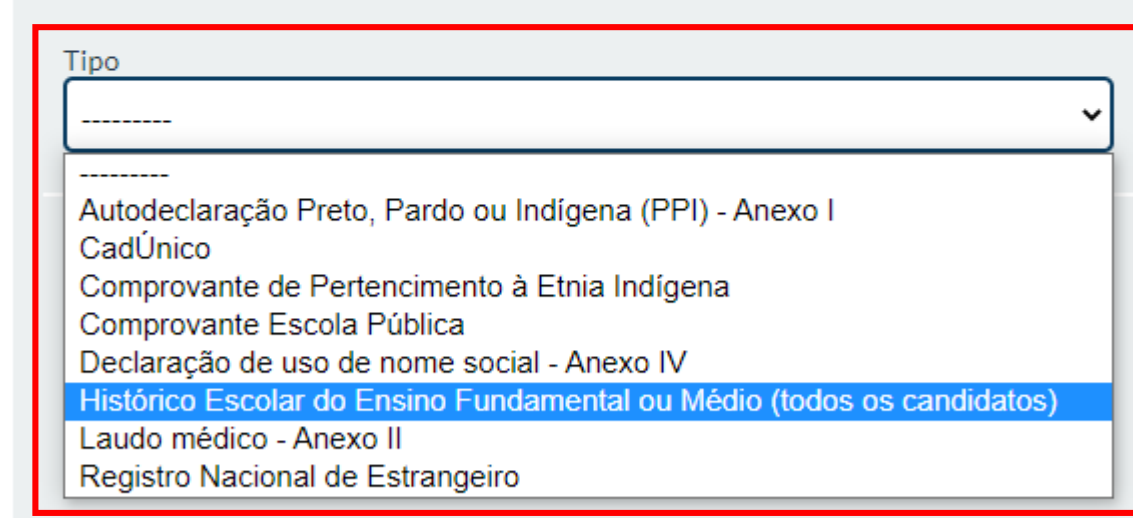

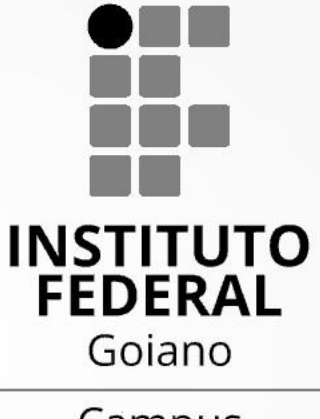

Campus Rio Verde

**Adicionar arquivo** 

# 8

### **Clique em** "adicionar arquivo"

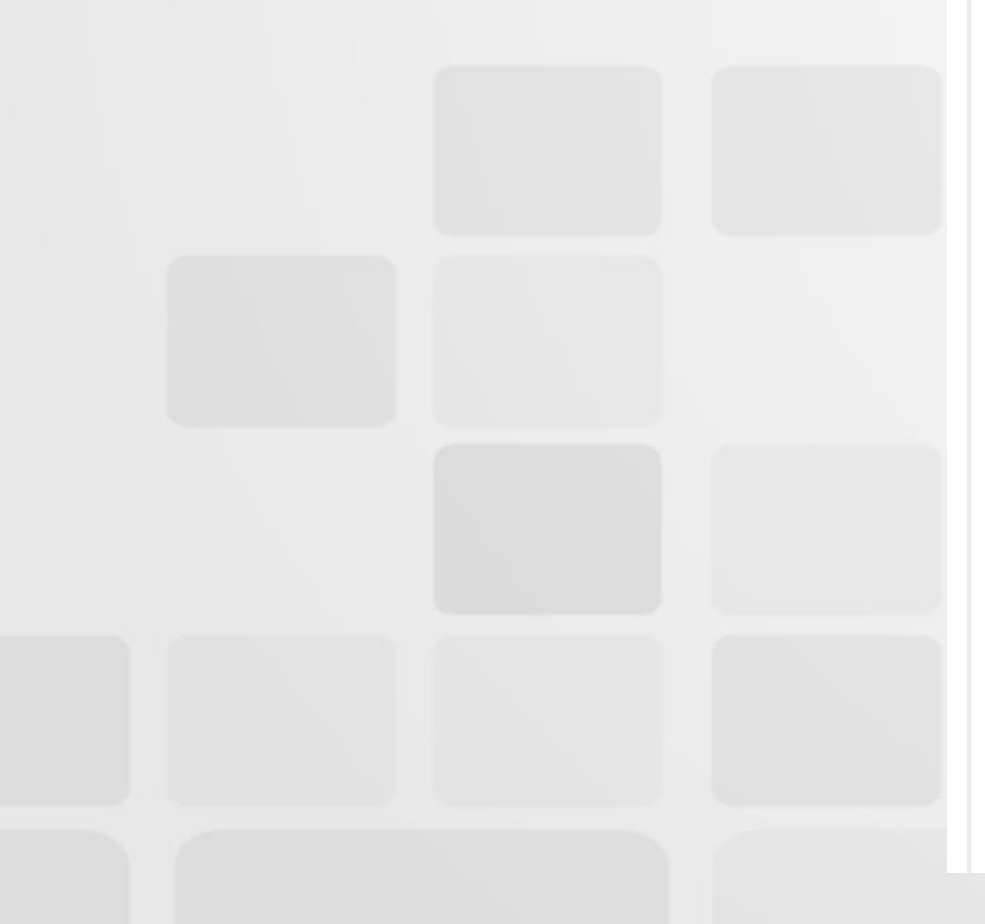

□ ps.ifgoiano.edu.br/inscricao/0010737-6/ C  $\leftarrow$  $\rightarrow$ 

### ARQUIVOS V

Nenhum arquivo enviado!

### ADICIONAR NOVO ARQUIVO

Arquivo

Escolher ficheiro | histórico esc...ndamental.pdf

Tipo

Observação

**Adicionar arquivo** 

Histórico Escolar do Ensino Fundamental ou Médio (todos os candidatos) Y

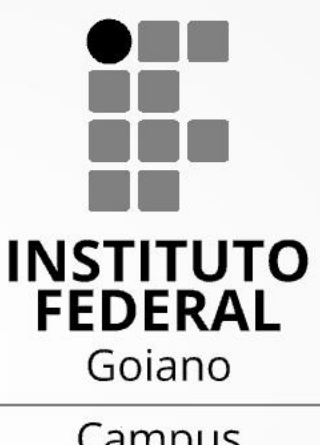

Campus Rio Verde

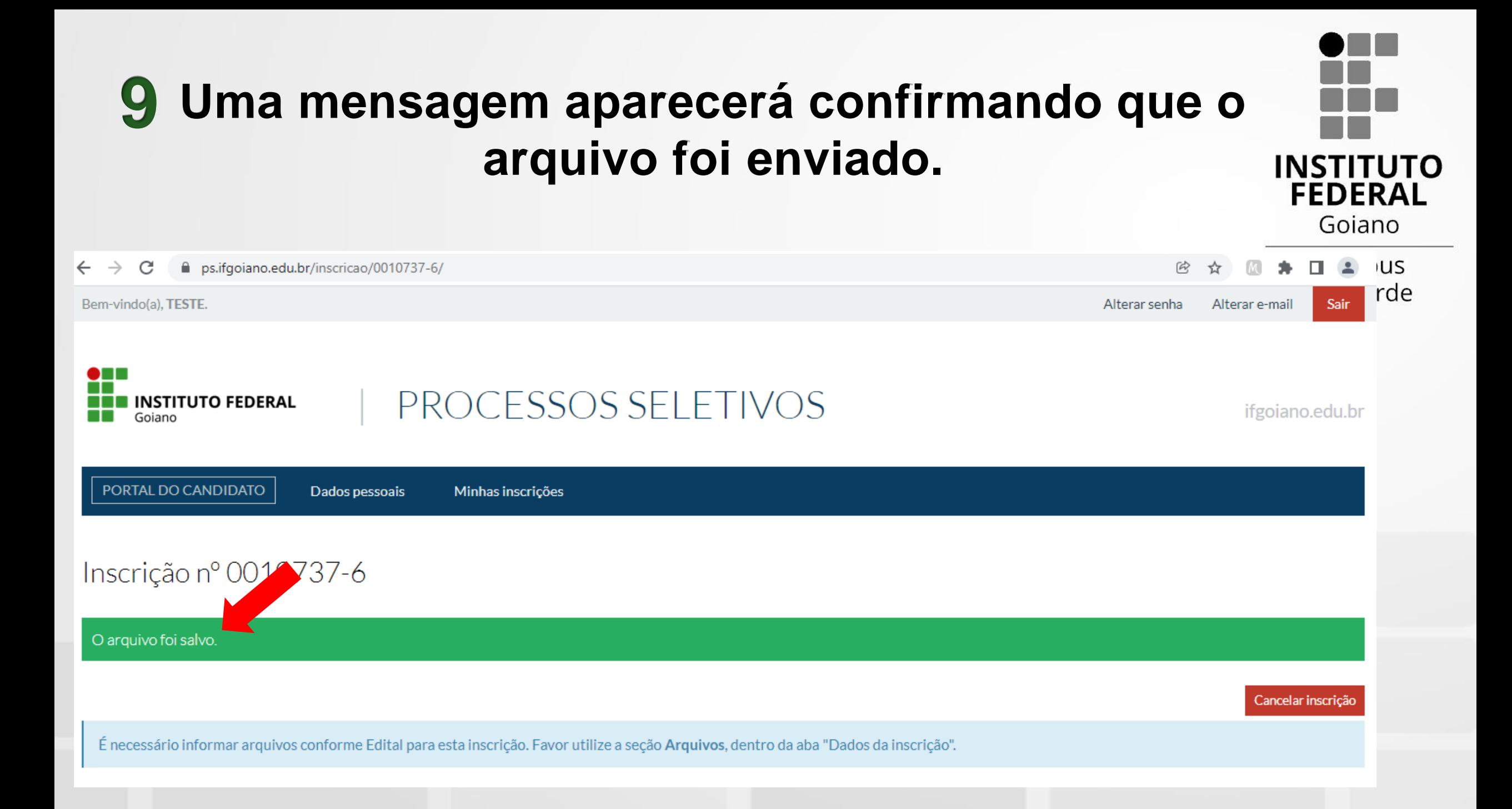

**10 Repita os passos 6 a 8 até que você tenha enviado todos os documentos necessários para o perfil de vaga que está concorrendo.**

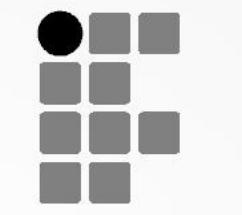

Campus Rio Verde

**FEDERAL** Goiano

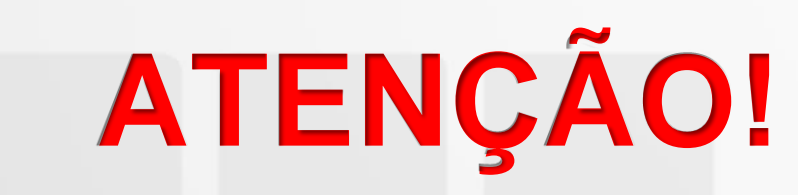

**Os documentos necessários para cada perfil de vaga estão listados no item 8 do Edital do Processo Seletivo.**

**Todos os candidatos devem enviar, pelo menos, o histórico escolar que comprove as notas preenchidas durante a inscrição.**

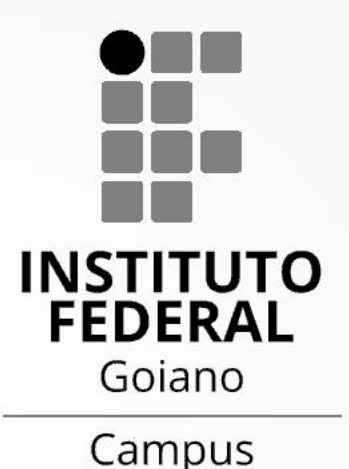

Rio Verde

## **Em caso de dúvidas, entre em contato pelo e-mail:**

# **selecao.rv@ifgoiano.edu.br**

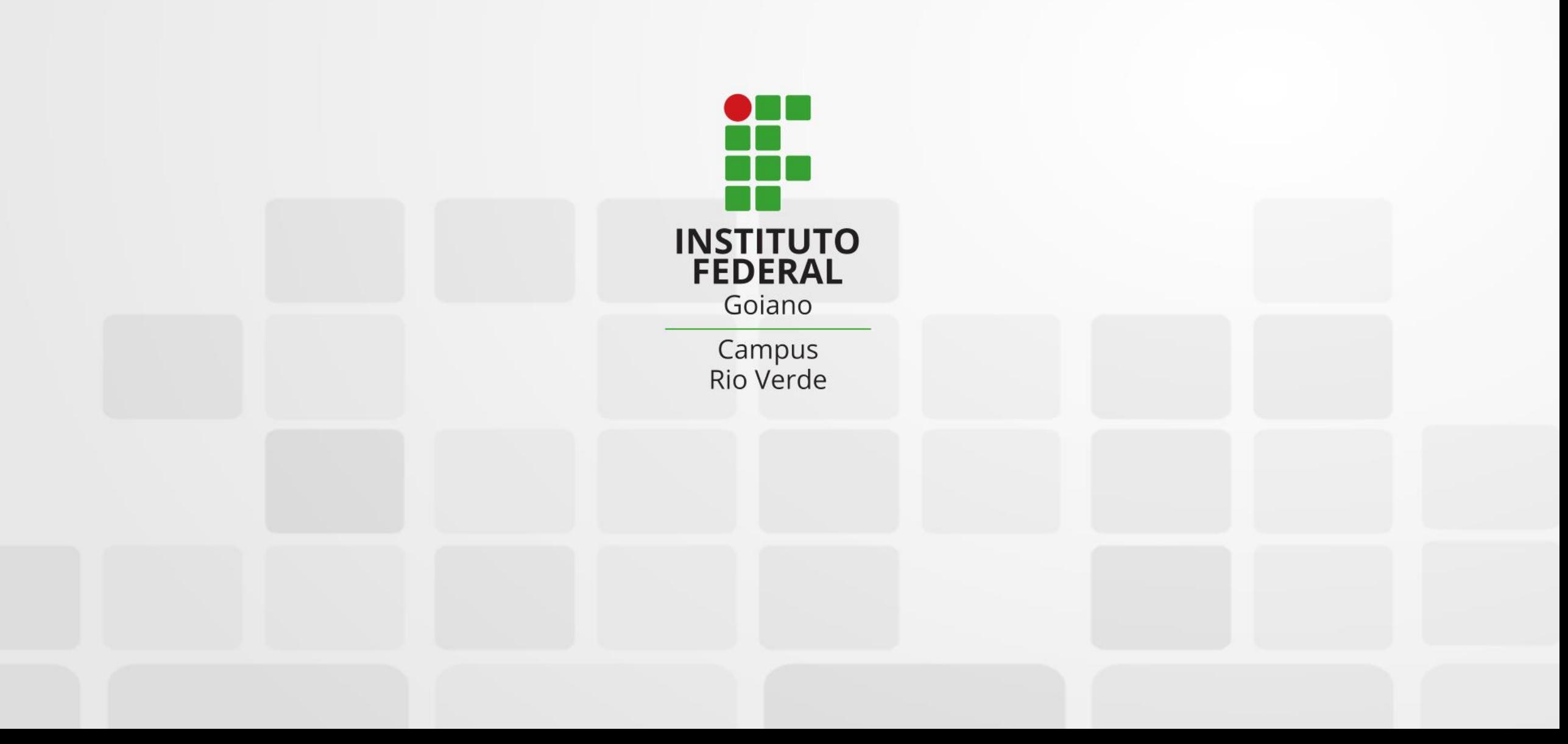